2012년 2월 4일

이기황 leekh@ktug.kr

# 언어학에서의 라텍 활용

# 실험 환경

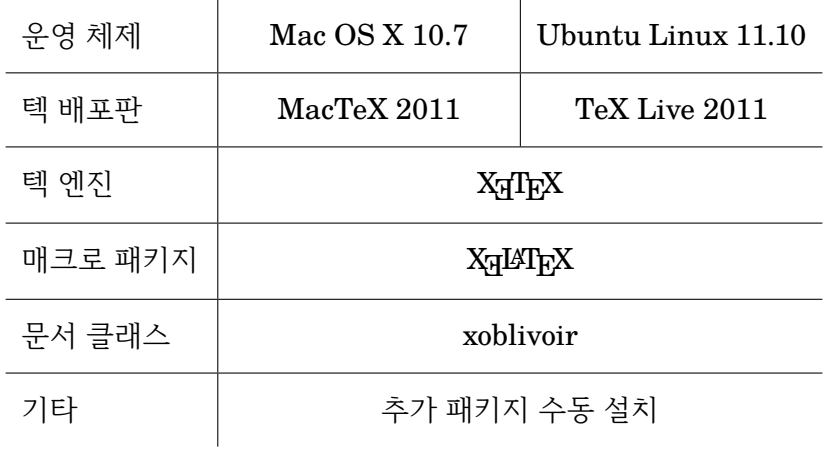

### 국내 발간 텍 조판 언어학 책

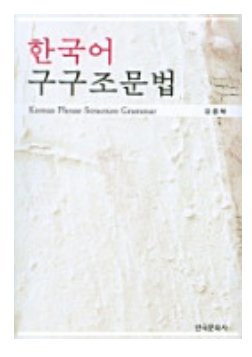

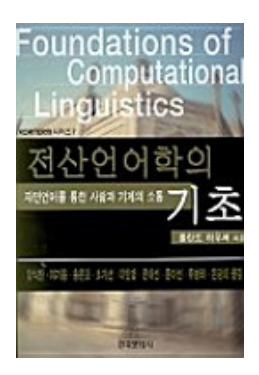

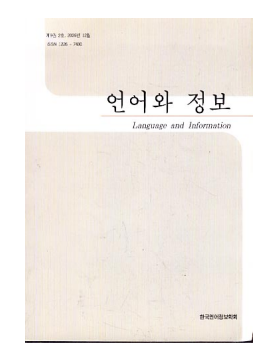

## 번호 달린 예문 I

### . 추천 패키지 .

- gb4e *∈* TeX Live
- CTAN:tex-archive/macros/latex/contrib/gb4e

### . 프리앰블<br>.

\usepackage{gb4e}

## 번호 달린 예문 II

### . 기본 예제: 코드<br>.

```
\begin{exe}
 \ex 오늘은 날씨가 매우 춥습니다.
 \ex I have a dream.
\end{exe}
```
. 기본 예제 : 결과<br>.

- (1) 오늘은 날씨가 매우 춥습니다.
- . (2) I have a dream.

## 번호 달린 예문 III

```
.
하위 수준 번호: 코드<br>.
\begin{exe}
 \ex
   \begin{xlist}
     \ex 오늘은 날씨가 매우 춥습니다.
     \ex I have a dream.
   \end{xlist}
\end{exe}
```
. 하위 수준 번호: 결과

(1) a. 오늘은 날씨가 매우 춥습니다.

b. I have a dream.

## 번호 달린 예문 IV

```
.
문법성 판단과 상호참조 : 코드<br>.
\begin{exe}
 \ex[*] {김 선생가 밥을 잤습니다.}\label{ex:samp}
 \ex[?] {Colorless green ideas sleep furiously.}
\end{exe}
예문 (\ref{ex:samp})\은
```
### . 문법성 판단과 상호참조 : 결과

- (1) \* 김 선생가 밥을 잤습니다.
- (2) ? Colorless green ideas sleep furiously.

예문 (1)은

### 번호 달린 예문 V . 글로싱: 코드<br>. \begin{exe} \ex \glll 미아가 옷을 만들었다.\\ mia-ka os-ul mantul-ess-ta\\ mia-\textsc{nom} clothing-\textsc{acc} make-\textsc{pst}-\textsc{decl}\\

```
\trans `Mia made a dress.'
```
\end{exe}

### . 글로싱: 결과<br>.

(1) 미아가 옷을 만들었다. mia-ka os-ul mantul-ess-ta mia-nom clothing-acc make-psr-decl 'Mina made a dress'

## 번호 달린 예문 VI

#### . 한글 번호 달기 : 코드<br>... = = ..... % 프리앰블 \usepackage]{gb4e} \makeatletter \def\@@xsii{\let\@xsii\jaso} \makeatother \end{exe}

. 한글 번호 달기 : 결과

- (1) ㄱ. 오늘은 날씨가 매우 춥습니다.
	- ㄴ. I have a dream.

# 번호 달린 예문 VII

# 다른 방법

- example by 도은아빠 (http: //faq.ktug.or.kr/faq/Karnes/LaTeXTips#s-1.12)
- lingmacros *∈* TeX Live

## 국제 음성 기호(IPA) I

### . 추천 패키지<br>

- xunicode *∈* TeX Live
- CTAN:tex-archive/macros/xetex/latex/xunicode
- xetexko가 자동으로 포함
- tipa *∈* TeX Live

### . 프리앰블<br>.

\usepackage{xetexko} \newfontfamily{\ipafont}{Gentium Plus} \def\useTIPAfont{\ipafont}

## 국제 음성 기호(IPA) II

### . 예제: 코드<br>.

```
\begin{itemize}
 \item \textipa{ABCDEFGHIJKLMNOPQRSTUVWXYZ}
 \item \textipa{1234567890 @}
```

```
\item \textipa{\;A \;B \;E \;G \;H \;I \;L \;R \;Y}
```

```
\item \textipa{\:d \:l \:n \:r \:s \:t \:z}
```

```
\item \textipa{\!b \!d \!g \!j \!G \!o}
```
\end{itemize}

## 국제 음성 기호(IPA) III

### . 예제: 결과<br>-

- ɑßɕðɛɸɣɦɪʝʁʎɱŋɔʔʕɾʃθʊʋɯχʏʒ
- ɨʌɜɥɐɒɤɵɘʉ ə
- ᴀ ʙ ᴇ ɢ ʜ I ʟ ʀ Y
- dlnrstz
- $\bullet$  6 d  $\oint$   $\oint$   $\phi$

## 구성 성분 수형도 I

### . 추천 패키지<br>

- tikz-qtree *∈* TeX Live
- CTAN:tex-archive/graphics/pgf/contrib/tikz-qtree/
- $\bullet$   $\boxed{3}$  qtree

### . 프리앰블<br>.

\usepackage{tikz} \usepackage{tikz-qtree}

### 구성 성분 수형도 II

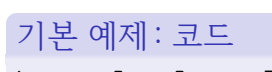

### \Tree [.S [.NP 커누스가 ] [.VP [.NP 텍을 ] [.V 만들었다 ] ] ]

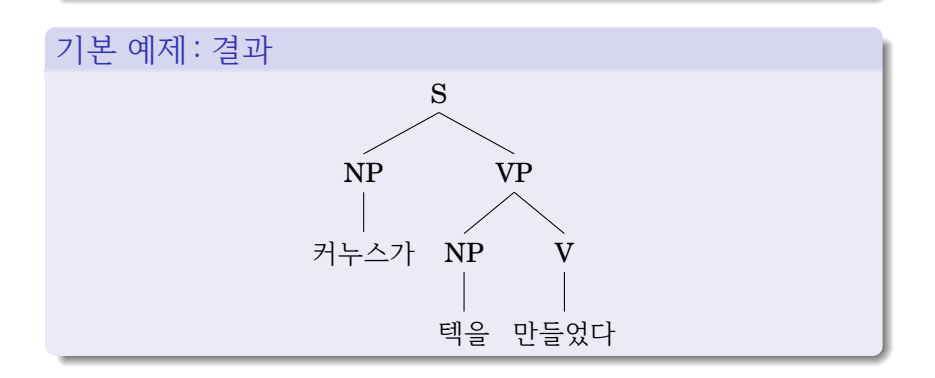

### 구성 성분 수형도 III

### . 고급 예제: 코드<br>..

```
\begin{tikzpicture}
 \Tree [.CP [.NP \node(wh){what}; ]
   [.C$'$ [.I did ]
      [.\n\text{node}[draw]\{IP\};[.NP [.Det the ] [.N cat ] ]
          [.VP [.V sit ]
             [.PP [.P on ]
               [\ldots] (node [\text{draw}] \{NP\};
                 [.NP [.Det a ] [.N book ] ]
             [ . PP [ . P about ] [ . NP \node(t){$t$}; ] ] ] ] ] ] ] ]\draw[semithick,->] (t)..controls +(south west:5)
          and +(south:5) \ldots (wh):
\end{tikzpicture}
```
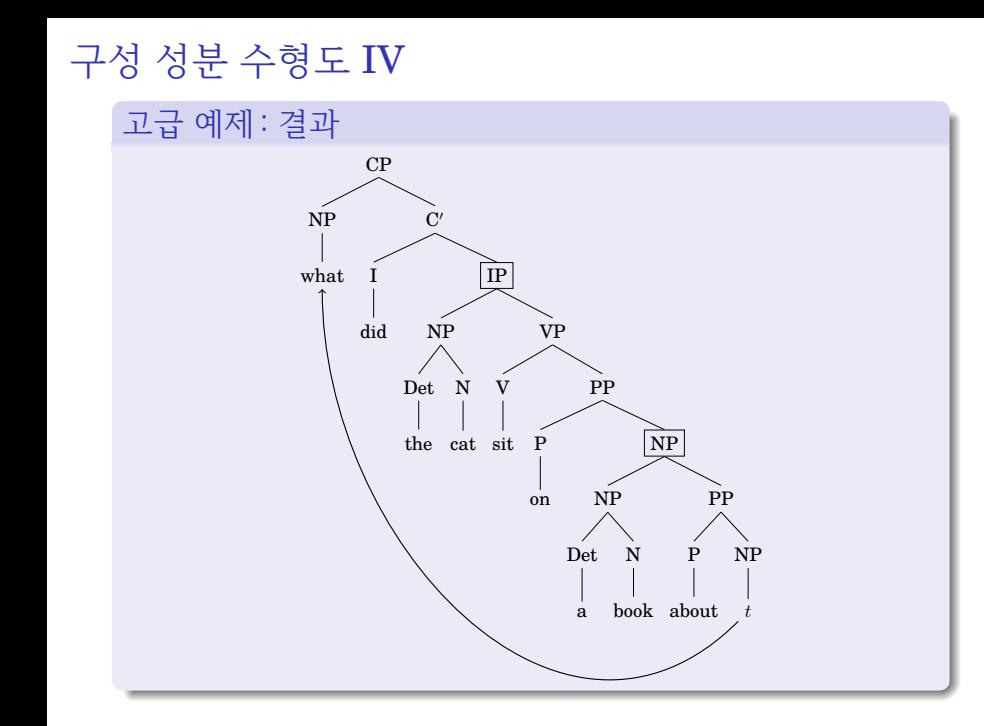

### 구성 성분 수형도 V

### . 다른 방법

- xytree by 은광희 *∈* TeX Live
- xyling *∈* TeX Live
- tree-dvips *∈* TeX Live

### 의존 구조 수형도 I

### . 추천 패키지 .

- tikz *∈* TeX Live
- CTAN:tex-archive/graphics/pgf/

### . 프리앰블<br>.

\usepackage{tikz}

## 의존 구조 수형도 II

### . 예제: 코드<br>...

```
\begin{tikzpicture}
 \node (is-root) {is}
    [sibling distance=3cm]
     child { node {this} }
     child {
      node {tree}
         [sibling distance=1.5cm]
          child { node {an} }
          child { node {example} }
          child { node {.} }
          child[missing]
 };
 \path (is-root) +(0,-2.5\tikzleveldistance)
 node {\textit{This is an example tree.}};
\end{tikzpicture}
```
### 의존 구조 수형도 III

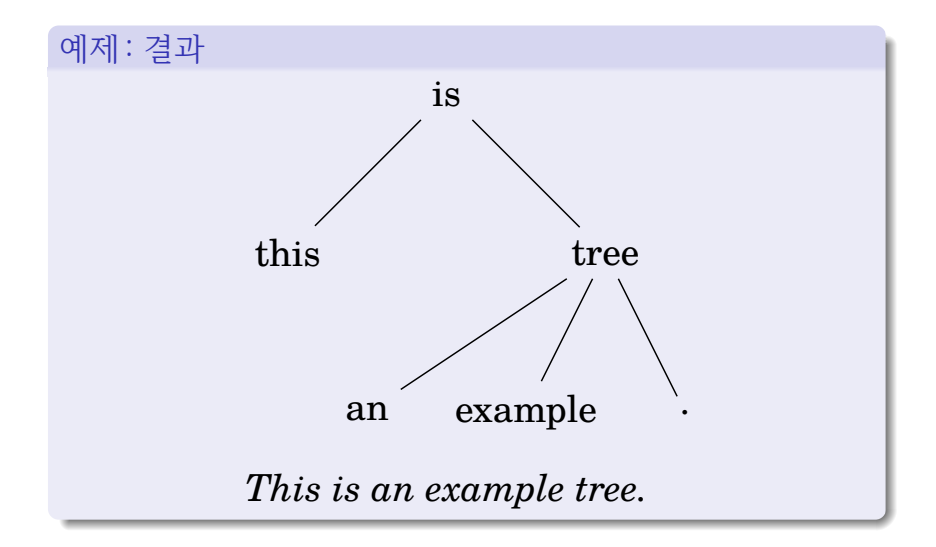

### 의존 구조 수형도 IV

### . 다른 방법

- xytree *∈* TeX Live
- xyling *∈* TeX Live
- tikz-dependency *∈* TeX Live

## 문장 의존 구조 표시 I

### . 추천 패키지

- o tikz-dependency
- $\bullet$

CTAN:tex-archive/graphics/pgf/contrib/tikz-dependency

### . 프리앰블<br>.

\usepackage{tikz-dependency}

### 문장 의존 구조 표시 II

### . 예제: 코드<br>.

```
\begin{dependency}
  \begin{deptext}[column sep=0.2cm]
     My \&[.5cm] dog \& also \&[.7cm] likes \&[.4cm]
     eating \& sausage \\
  \end{deptext}
  \depedge{2}{1}{poss}
  \depedge{4}{2}{nsubj}
  \depedge{4}{3}{advmod}
  \depedge{4}{5}{xcomp}
  \depedge{5}{6}{dobj}
  \deproot{4}{root}
\end{dependency}
```
### 문장 의존 구조 표시 III

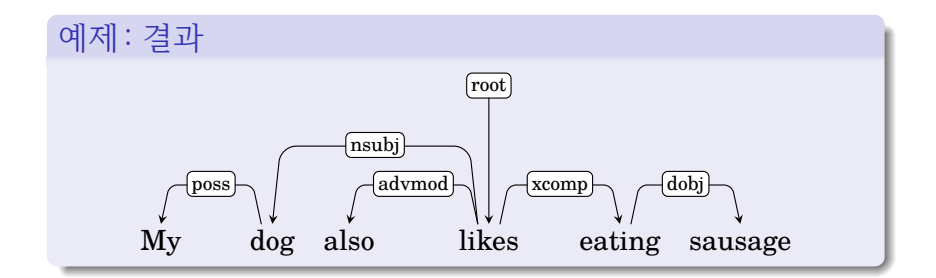

## 문장 의존 구조 표시 IV

### . 추천 패키지

xytree

CTAN:tex-archive/macros/latex/contrib/xytree

### . 프리앰블<br>.

\usepackage{xytree}

### 문장 의존 구조 표시 V

### . 예제: 코드<br>.

```
\xytext{
  \xybarnode{Peter} &~~~&
  \xybarnode{and}
    \xybarconnect(UL,U){-2}"_{\small conj}"
    \xybarconnect(UR,U){2}"^{\small conj}"
    & - - &\xybarnode{Mary} &~~~&
  \xybarnode{bought}
    \xybarconnect[8](UL,U){-4}"_{\small subj}"
    \xybarconnect[13]{6}"^{\small punct}"
    \xybarconnect[8](UR,U){4}''^{\small\textrm{ball obj}}"& - - &\xybarnode{a} &~~~&
  \xybarnode{car}
    \xybarconnect(UL,U) {-2}" {\small det}"
    &x \sim x\xybarnode{.}}
```
### 문장 의존 구조 표시 VI

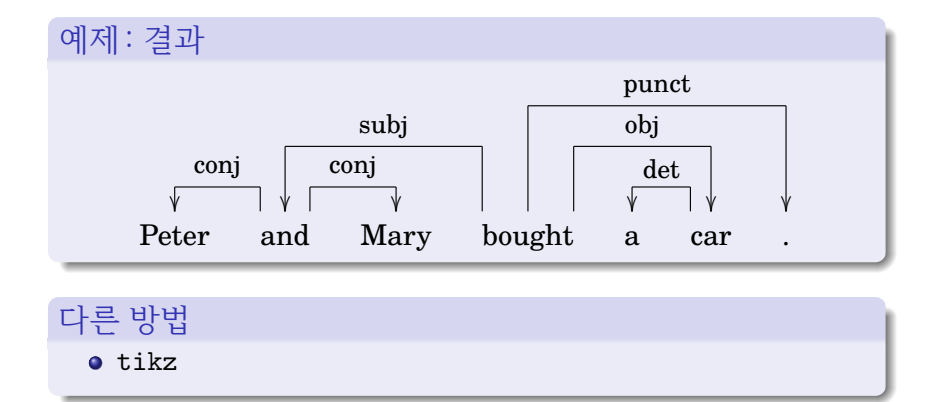

## 범주 문법 문장 도출 I

### . 추천 패키지<br>

- semantic *∈*/ TeX Live, *∈* CTAN
- CTAN:tex-archive/macros/latex/contrib/semantic

### . 프리앰블<br>.

\usepackage[inference]{semantic]

# 설치.

- <sup>1</sup>. semantic.ins, semantic.dtx 내려받기
- 2 xelatex semantic.ins, xelatex semantic.dtx

$$
3\!\!\quad\ast.\text{sty } \neq\uplambda\}
$$

- Linux: \$HOME/texmf/tex/latex/semantic
- Mac OS X: \$HOME/Library/texmf/tex/latex/semantic

# 범주 문법 문장 도출 II

### . 예제: 코드<br>.

```
\setpremisesend{0pt}
\setpremisesspace{1pt}
\setnamespace{0pt}
\inference
{ \inference
 \{ \infty\}(S/(N\backslash S): \lambda P[P(X_1)]\}& \inference{likes}{(N\backslash S)/N:like}
 }
  \{S/N:\lambda\}ambda y[like(y)(x 1)]}
  [$>$B]
 & \inference{him}{(S/N)\backslash S:\lambda P[P(x_2)]}
 }
  {S:like(x_2)(x_1)}[$<$]
```
# 범주 문법 문장 도출 III

$$
\frac{\partial |\mathcal{A}|}{\mathcal{B}/(N\backslash S): \lambda P[P(x_1)]} \cdot \frac{likes}{(N\backslash S)/N: like} \times B} \cdot \frac{him}{(S/N)\backslash S: \lambda P[P(x_2)]} \cdot \frac{S/N: \lambda y[like(y)(x_1)]}{S: like(x_2)(x_1)} < \frac{S: like(x_2)(x_1)}{S: like(x_2)(x_1)}
$$

# 다른 방법<br>-

 $\bullet$  ccg

http://svn2.assembla.com/svn/jazzparser/ documents/packages/ccg.sty

# 자질 구조 I

# 추천 패키지

avm *∈*/ TeX Live, *∈*/ CTAN http://nlp.stanford.edu/~manning/tex/

### . 프리앰블<br>.

\usepackage{avm}

# 설치.

- <sup>1</sup>. avm.sty 내려받기
- <sup>2</sup>. avm.sty 복사
	- Linux: \$HOME/texmf/tex/latex/avm
	- Mac OS X: \$HOME/Library/texmf/tex/latex/avm

## 자질 구조 II

### . 기본 예제: 코드<br>.............

```
% 프리앰블
\avmfont{\sc}
\avmoptions{sorted,active}
\avmvalfont{\rm}
\avmsortfont{\scriptsize\it}
% 본문
\begin{avm}
  [{headed-phrase}
    synsem|local|cat|head \mathbb{Q}{1} \ \setminus \dtrs [{hd-str}
              head-dtr|\ldots|head @{1}]]
\end{avm}
```
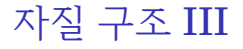

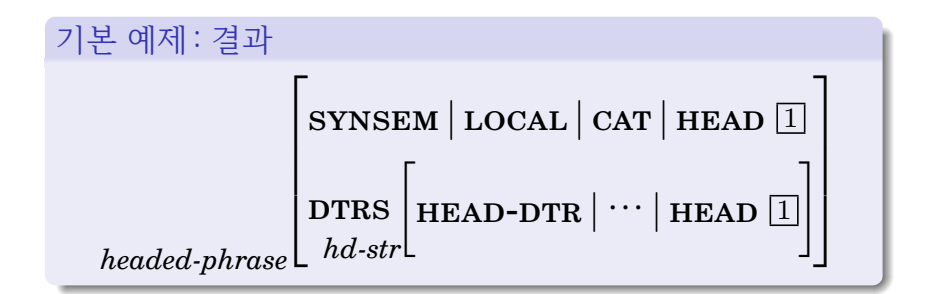

## 자질 구조 IV

### . 자질 구조 수형도 : 코드 .

```
\begin{tikzpicture}
[sibling distance=5cm,level distance=3cm,
edge from parent path={(\tikzparentnode.south) --
(\tikzchildnode.north)},inner sep=5pt]
\node { \begin{avm}
      \[ head & \@3 \\
             subcat k \leq \\end{avm} }
    child { node { \begin{avm}
             \[ \@2head & \@1 \\
                   marking & \setminus 04 \setminus \setminussubcat & \langle \rangle \> \]
             \end{avm} } }
    child { node { \begin{avm}
             \[\ \ricad\@ifnextchar[{\@model{A}}{\mathbb C}\@ifnextchar[{\@model{A}}{\mathbb C}\@ifnextchar[{\@model{A}}{\mathbb C}\@ifnextchar[{\@model{A}}{\mathbb C}\@ifnextchar[{\@model{A}}{\mathbb C}\@ifnextchar[{\@model{A}}{\mathbb C}\@ifnextchar[{\@model{A}}{\mathbb C}\@ifnextchar[{\@model{A}}{\mathbb C}\@ifnextchar[{\@model{A}}{\mathbb C}\@ifnextchar[{\@model{A}}{\mathbb C}\@ifnextchar[{\@model{A}}{\mathbb C}\@ifnextchar[{\@model{A}}{\mathbb C}\@ifnextchar[{\@model{A}}{\mathbb C}\@vform \& da \& \& \wedgesubcat k \leq \lvert 02 \rvert > 1\end{avm} } };
\end{tikzpicture}
```
자질 구조 V

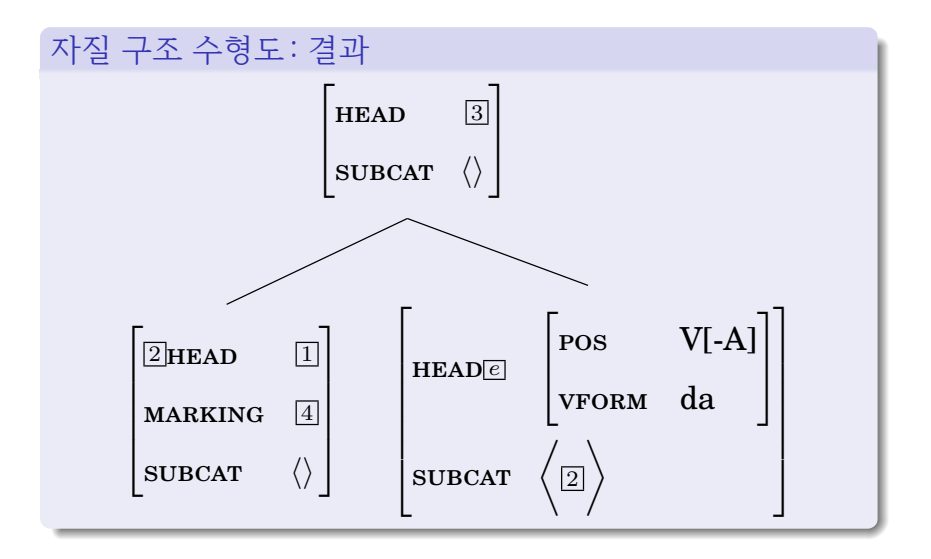

## 그밖

- 담화 표상 구조(Discourse Representation Structure)
	- xytree *∈* TeX Live
	- covington *∈* TeX Live
- 자율 분절 음운론(Auto Segmental Phonology)
	- xytree *∈* TeX Live
	- pst-asr *∈* TeX Live
- 최적성 이론(Optimality Theory)
	- ottablx-extras *∈*/ TeX Live, *∈*/ CTAN http://code.anghyflawn.net/ottablx-extras
	- ottablx *∈*/ TeX Live, *∈*/ CTAN http://sanders.phonologist.org/OTtablx

# 참고 자료

- The LaTeX for Linguists, http://www.essex.ac.uk/linguistics/external/clmt/ latex4ling
- LaTeX/Linguistics, http://en.wikibooks.org/wiki/LaTeX/Linguistics
- latex4lingusb, http://code.google.com/p/latex4lingusb
- Ling-TeX, http://heim.ifi.uio.no/~dag/ling-tex.html